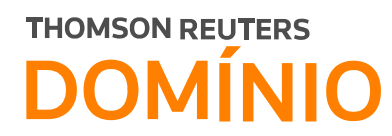

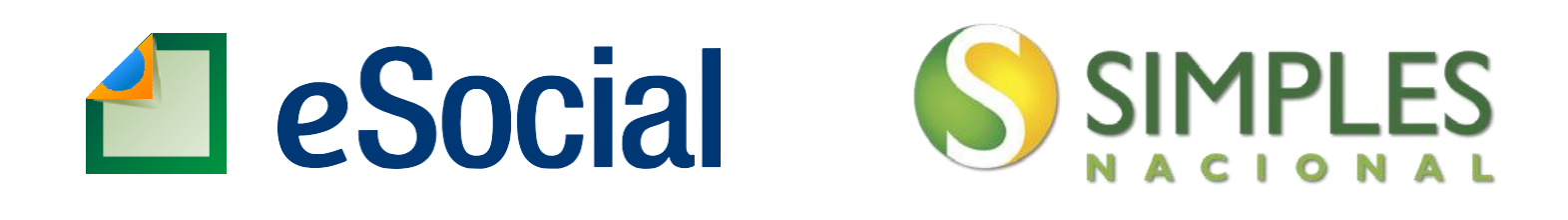

# **Principais dúvidas sobre o eSocial para empresas optantes pelo Simples Nacional**

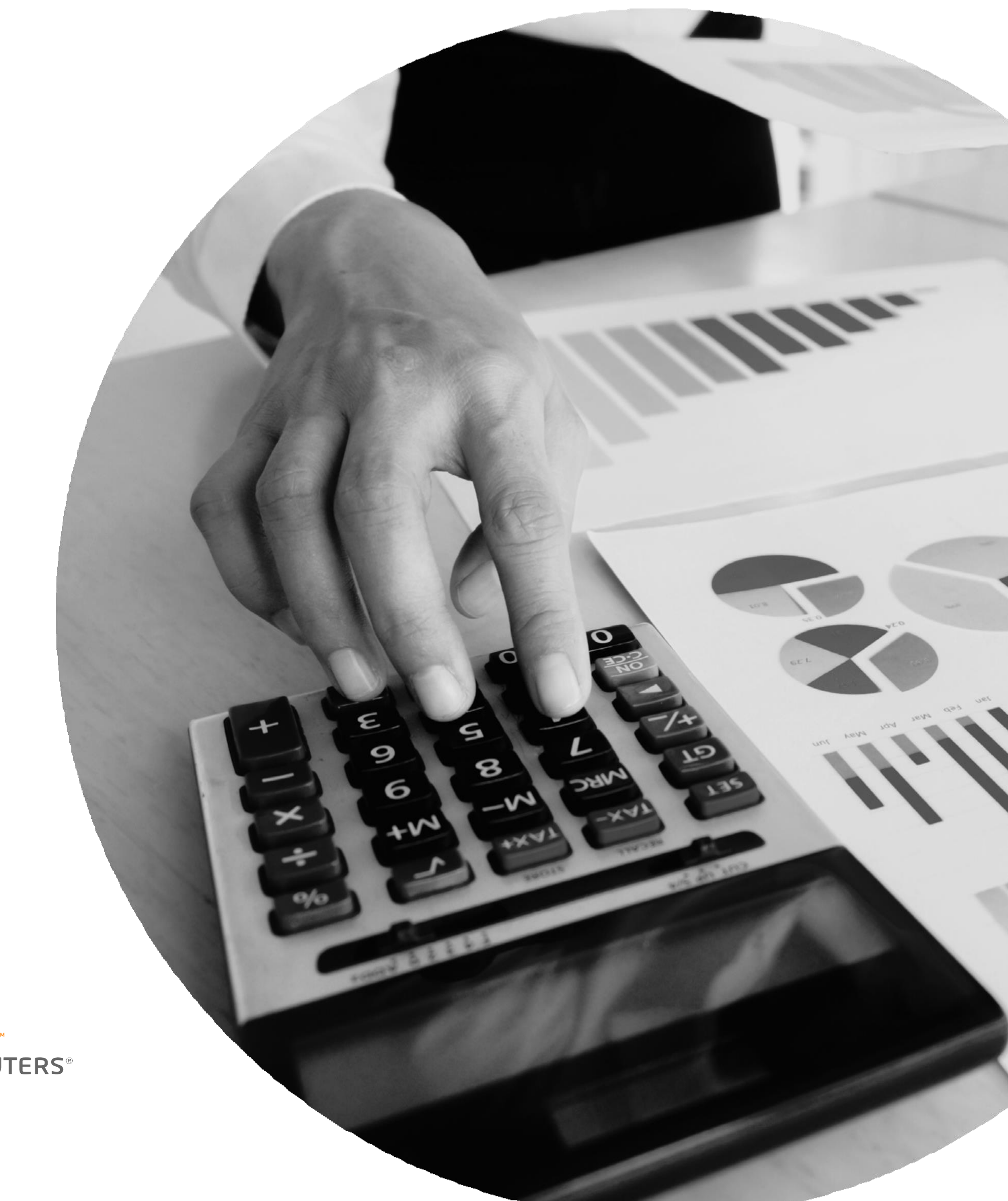

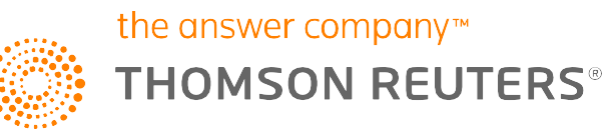

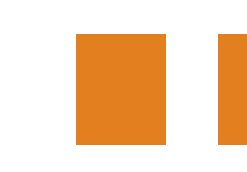

## **O que mudou com a alteração do eSocial?**

Nodia05deoutubrode2018,oeSocialapresentouaalteraçãodo cronograma do eSocial para as entidades empresariais optantes pelo Simples Nacional, pertencentes ao grupo 3. Fique por dentro dos prazos e fases de envio ao eSocial:

1ª Fase - Evento Inicial e Eventos de Tabelas: Informações relativas à empresa, ou seja, cadastros do empregador e tabelas.

Cronograma:Envio a partir de 10 de janeiro de 2019até 09 de abril de 2019.

S-1000: Informações do Empregador.

- S-1005: Tabela de Estabelecimentos e Obras de Construção Civil.
- S-1010: TabeladeRubricas.
- S-1020: Tabela de Lotações Tributárias.
- S-1030: Tabela de Cargos.
- S-1040: Tabela de Funções.
- S-1050: Tabela de Horários/Turnos de Trabalho.
- S-1070: Tabela de Processos Administrativos/Judiciais.
- [Treinamento](https://suporte.dominioatendimento.com:82/central/faces/solucao.html?codigo=4754) eSocial Como habilitar o eSocial e realizar o envio da 1<sup>a</sup> [Fase.](https://suporte.dominioatendimento.com:82/central/faces/solucao.html?codigo=4754)

#### 2ª Fase - Eventos Não Periódicos: Cadastros ativos e todas as movimentações.

Cronograma:Envio a partir de 10 de abril de 2019até 09 de julho de 2019.

Obs.: Se houver qualquer movimentação de trabalhador na empresa a partir de 10 de abril de 2019, como por exemplo, a admissão de trabalhador, nesse caso, orientamos que habilite o envio da 2ª Fase no Domínio Folha e siga os prazos de envio dos eventos não periódicos.

> S-2190: Admissão de Trabalhador – Registro Preliminar. S-2200: Admissão de Trabalhador. S-2205: Alteração de Dados Cadastrais do Trabalhador.

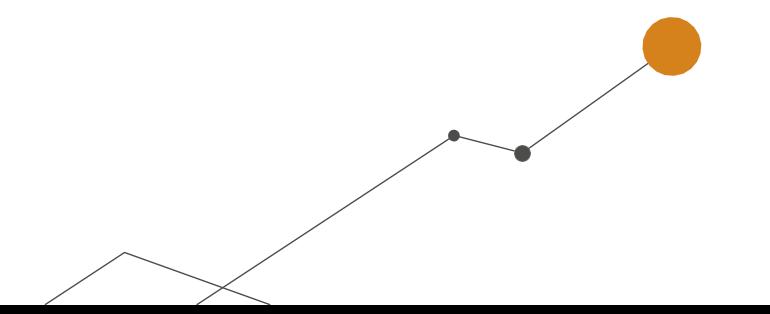

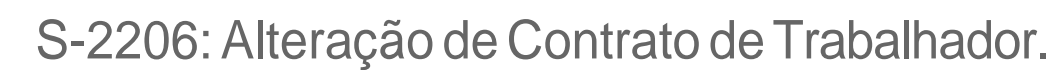

- S-2230: Afastamento Temporário.
- S-2250: Aviso Prévio (rescisão) Trabalhado.
- S-2298: Reintegração.
- S-2299: Desligamento (rescisão).
- S-2300: Trabalhador Sem Vínculo de Emprego Início.
- S-2306:Trabalhador SemVínculodeEmprego –AlteraçãoContratual.
- S-2399: Trabalhador Sem Vínculo de Emprego Término.
- S-3000: Exclusão.
- **Treinamento eSocial Como realizar o envio da 2<sup>ª</sup> fase.**

Cronograma: Envio a partir de 10 de julho de 2019 até 07 de agosto de 2019. (dados desde o dia 1º)

3ª Fase - Eventos Periódicos: Folha de pagamento mensal.

4ª Fase -Substituição daGFIP(Guia de recolhimento do FGTS e de Informações à Previdência Social) e compensação cruzada.

- S-1200: Remuneração do Trabalhador.
- S-1210: Pagamento do Trabalhador.
- S-1250: Aquisição de Produtor Rural.
- S-1260: Comercialização da Produção Rural PF.
- S-1280: Informações Complementares aos Eventos Periódicos.
- S-1295: Fechamento Parcial.

S-1298: Reabertura dos Eventos Periódicos.

S-1299: Fechamento dos Eventos Periódicos.

S-1300: Contribuição Sindical Patronal.

#### **• Treinamento eSocial: Como realizar o envio da 3<sup>ª</sup> fase.**

Cronograma: Envio da DCTFWeb a partir de outubro de 2019 até 15 de novembro de 2019 e envio da GRFGTS a partir de outubro de 2019 até 07 de novembro de2019.

DCTFWeb: Declaração de Débitos e Créditos Tributários Federais Previdenciários e de Outras Entidades e Fundos.

PER/DCOMP: Pedido Eletrônico de Restituição, Ressarcimento ou Reembolso e Declaração de Compensação.

#### **Contribuição Previdenciária**

S-5001 - Informações das contribuições sociais consolidadas por trabalhador.

S-5011 - Informações das contribuições sociais consolidadas por contribuinte.

#### **Imposto de Renda Retido na Fonte**

S-5002 – Imposto de Renda Retido na Fonte.

S-5012 - Informações do IRRF consolidadas por contribuinte.

GRFGTS: Guiade Recolhimentodo Fundo de Garantia do Tempo de Serviço.

**FGTS**

S-5003 - Informações do FGTS por Trabalhador.

S-5013 - Informações do FGTS consolidadas por contribuinte.

#### **EXPENCIAMENTO Sobre Apuração Previdenciária.**

Cronograma: Envio a partir de julho de 2020.

S-1060 – Tabela de Ambientes de Trabalho.

S-2210 – Comunicação de Acidente de Trabalho.

S-2220 – Monitoramento da Saúde do Trabalhador.

S-2221 – Exame Toxicológico do Motorista Profissional.

S-2240 – Condições Ambientais do Trabalho - Fatores de Risco.

S-2245 – Treinamentos, Capacitações, Exercícios Simulados e Outras Anotações.

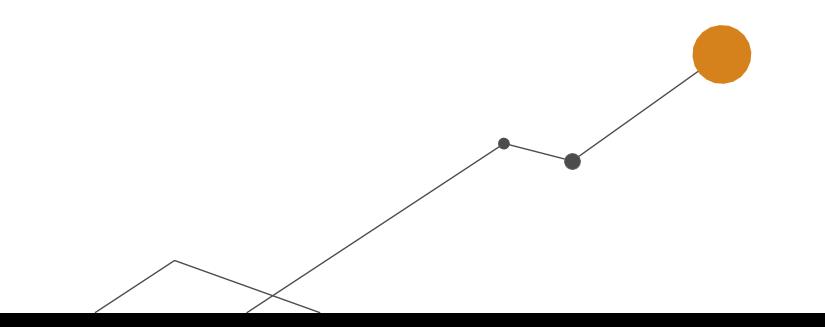

<sup>5</sup>ª Fase - Dados de segurança e saúde do trabalhador.

### **Posso utilizar o código de acesso para o envio do eSocial?**

O envio ao eSocial através do Domínio Folha ocorrerá com a utilização do Certificado Digital. OacessoaoportaldoeSocialpelocódigodeacesso,semanecessidadede certificado digital,poderáserutilizadopelasMicroePequenasEmpresascomatéum trabalhador. Todos os Microempreendedores Individuais (MEI) poderão utilizar o portal simplificado do MEI com o código de acesso. Para as entidades empresariais optantes pelo Simples Nacional com mais de um empregado será necessário o certificado digital.

- [Como incluir ou alterar o Certificado Digital do tipo A1 ou A3 no cadastro da](https://suporte.dominioatendimento.com:82/central/faces/solucao.html?codigo=4160)  empresa [ou contador?](https://suporte.dominioatendimento.com:82/central/faces/solucao.html?codigo=4160)
- Como cadastrar Procuração Eletrônica para o Portal e-CAC com Certificado [Digital.](https://suporte.dominioatendimento.com:82/central/faces/solucao.html?codigo=4245)
- Como proceder para realizar o envio das [informações](https://suporte.dominioatendimento.com:82/central/faces/solucao.html?codigo=5366) para o eSocial, utilizando o [código de](https://suporte.dominioatendimento.com:82/central/faces/solucao.html?codigo=5366) acesso?

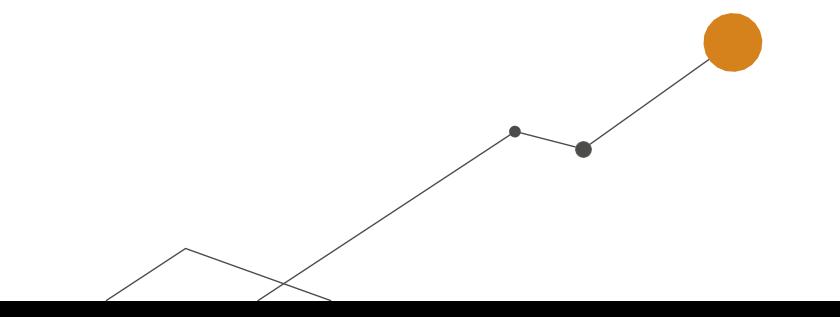

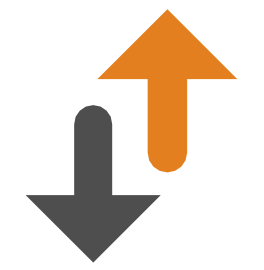

**Qual o prazo de envio do eSocial para as empresas do Simples Nacional que mudarem o regime em 2019 para LP ou LR?**

O eSocial verificará a situação de opção pelo SimplesNacional em1º de julho de 2018. Empresas do Simples Nacional que realizarão a mudança de regime da empresa para Lucro Presumido ou LucroReal no ano de 2019 seguirão o cronograma do 3º grupo, ou seja, envio da 1ªfase a partir de 10 de janeiro de 2019 até 09 de abril de 2019. Empresas constituídas após essa data com opção peloSimples Nacional também seguirão os mesmos prazos do cronograma do 3º grupo.

### **Como configurar os Parâmetros da empresa para o envio do Ambiente Oficial ao eSocial?**

Para as entidades empresariais optantes pelo Simples Nacional que

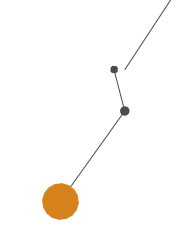

já possuíam habilitada a configuração de envio dos eventos ao Ambiente Oficial devido ao cronograma anterior e para as que habilitarão o envio a partir de 10 de Janeiro de 2019 seguindo o novo cronograma.

Nos parâmetros, no quadro início da obrigatoriedade de envio dos eventos ao eSocial, no campo Faseamento deverá constar a seleção da opção "3º grupo – Simples Nacional, Empregador PF, Produtor rural PF, Entidades sem fins lucrativos." E no campo Tabelas deverá estar informado 10/01/2019, independente da data de escolha da habilitação da 1ª fase.

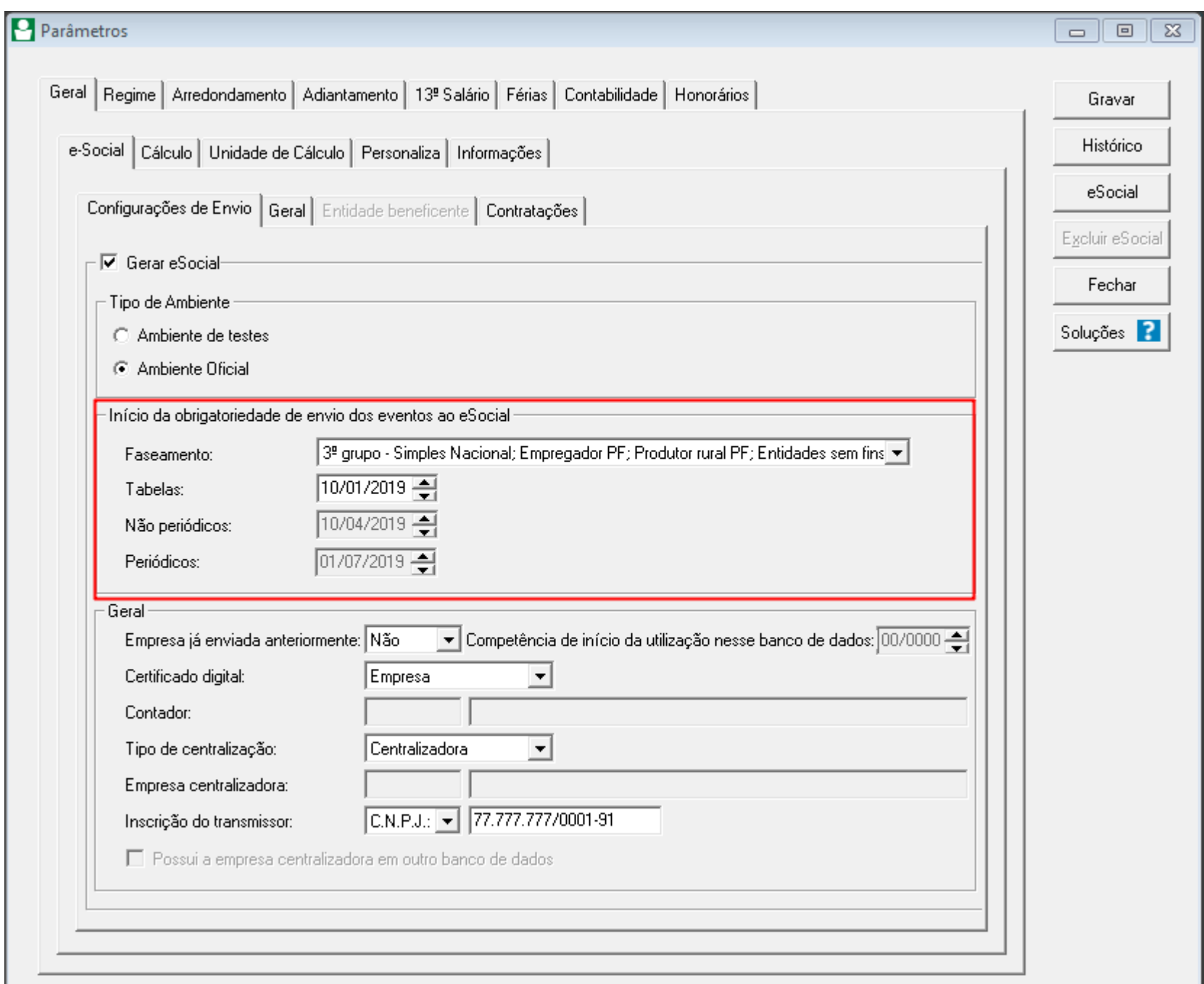

#### **Importante!**

Para as empresas do Simples Nacional que estavam com a competência 07/2018, informada nos Parâmetros da empresas é necessário avaliar se no campo Faseamento está selecionada a opção: "3º grupo – Simples Nacional, Empregador PF, Produtor rural PF, Entidades sem fins lucrativos." Pois caso, esteja

Caso tenha mais dúvidas de como configurar os parâmetros da empresa, acesse as soluções:

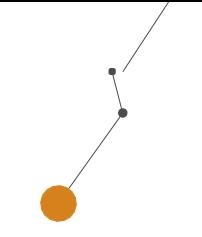

selecionada a opção "2º grupo – Faturamento no ano de 2016 até R\$ 78.000.000,00 não optante pelo Simples Nacional" deverão realizar a troca para o 3º grupo. Ao gravar apresentará a mensagem 'O faseamento foi alterado! Confirma o envio de todos os eventos de tabelas com as novas datas?'.

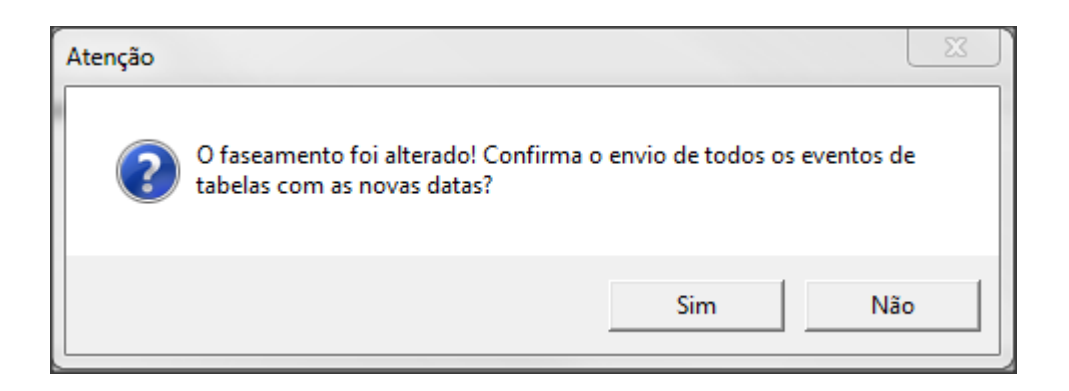

■ Como configurar os Parâmetros da empresa para envio ao [ambiente](https://suporte.dominioatendimento.com:82/central/faces/solucao.html?codigo=4430) oficial do eSocial?

Ao cliclar no botão 'Sim', os eventos de entrarão em processamento e serão enviado ao eSocial. Ao clicar no botão 'Não', os parâmetros será fechado, e caso queira enviar os eventos num outro momento, acesse o menu relatórios, submenu informativos, submenu e-social, opção cadastramento inicial, no quadro Fase 1, clique no botão enviar.

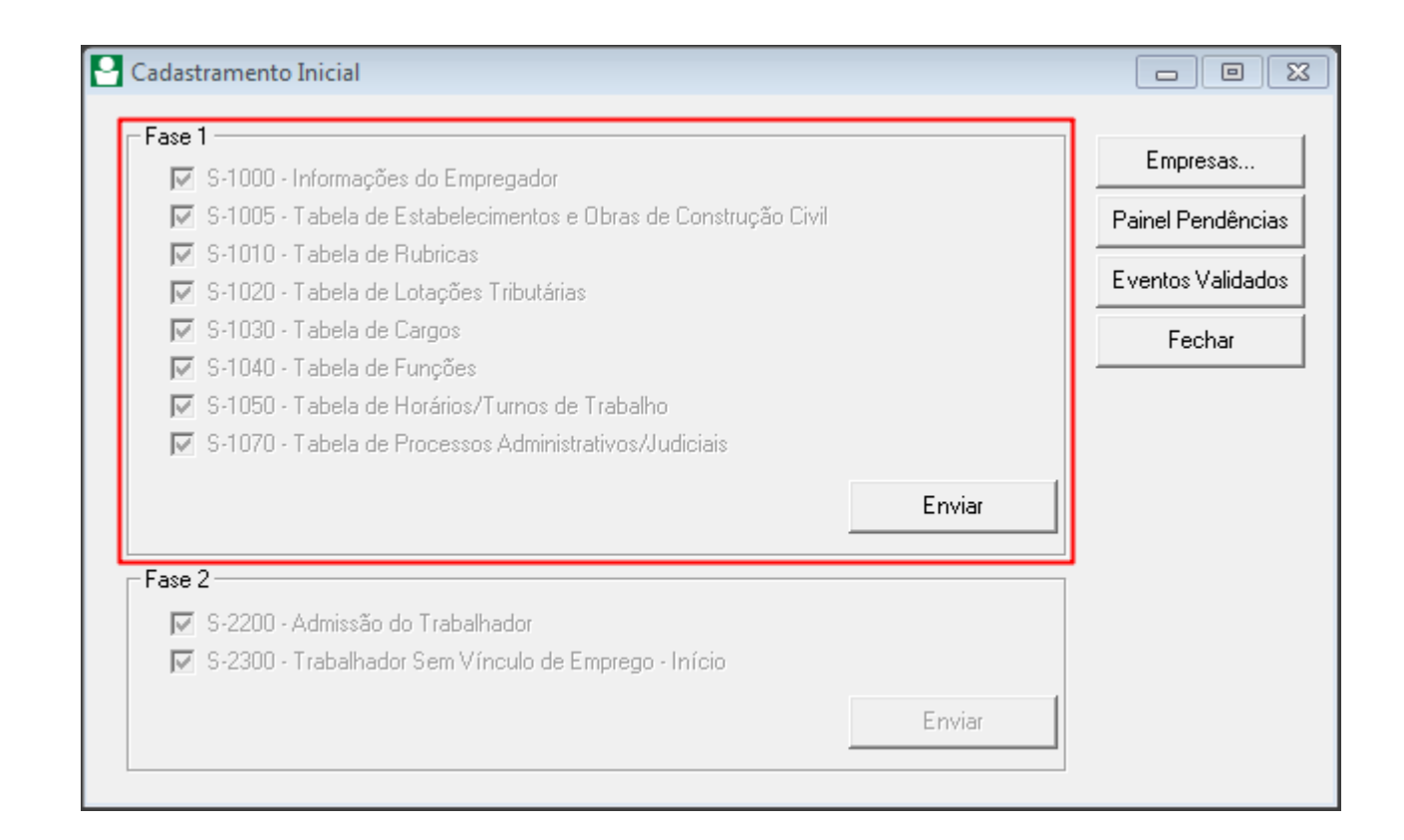

### **Entre emcontato conosco.**

Solicite uma demonstração das nossas soluções. Ligue ou entre em contato conosco pelas redes sociais edescubracomopodemoscrescer juntos.

**Informações Comerciais: 0800 645 4004 [www.dominiosistemas.com.br](http://www.dominiosistemas.com.br/)**

A inteligência, a tecnologia e a experiência profissional necessárias para você obter respostas confiáveis.

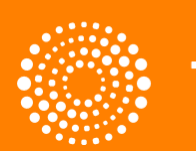

the answer company™ **THOMSON REUTERS®**